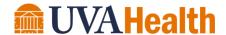

Department: Health Information Management

Procedure No: 390 Revised Date: 2/2024

Approved By: Gloria Johnson

A. TITLE: M\*Modal Voice Recognition Home Installation

## **B. PROCEDURE:**

**Note:** You must acquire the USB from Health Information Technology (HIT)

1. Insert the USB into an HIT supported PC that is connected to the network

- 2. Perform all tasks required to allow Credants self-installation, including the password requirement so you may write to the USB
- 3. Open MyComputer and identify the drive letter that is assigned to the USB
- 4. Click Start -> Run and enter Load MModal2USB

C. **RELATED DOCUMENTS:** Not Applicable

Initial Approval: 11/2022 Revision History: 2/2024 Next Review Date: 2/2027